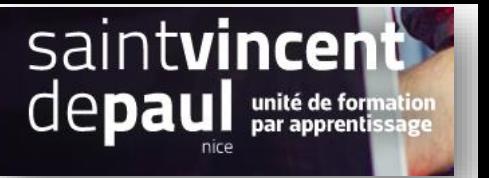

## Classer les produits

## Cliquez sur « **Catalogue** », puis « **produits** »

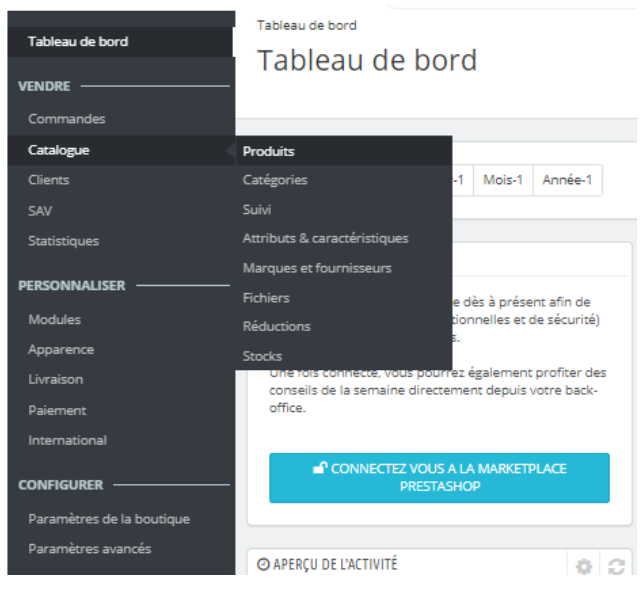

## La liste des différents produits du catalogue s'affiche :

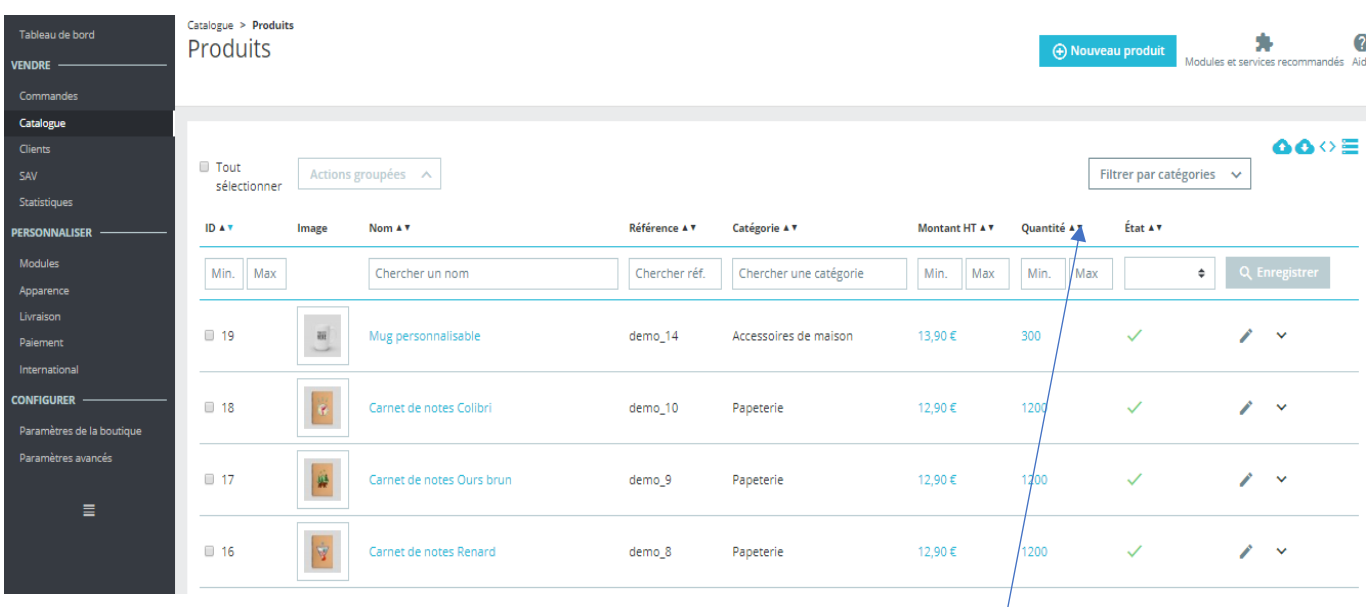

Cliquez sur la flèche à côté de l'élément par lequel vous souhaitez classer vos produits : prix, quantité, nom....

Appuyez 1 ou 2 fois selon que vous voulez qu'ils soient classer en ordre croissant ou décroissant